## OWLSnet Daily Staff Procedures

- 1. **Print notices** from the website (www.owlsweb.info/owlsnet/notices.asp)
- 2. **Check library email** every day (xxx@nfls.lib.wi.us)
	- a. Check your individual OWLSnet email every day if you're a Director or OWLSnet contact
- 3. **Clear Holdshelf** from the Millennium client
	- a. Print out the report and follow instructions to move items on.

#### 4. **Print Title and Item Paging Lists**

- a. Check items in if found. If not found, mark items as missing.
- 5. **View Holds** from the Millennium client
	- a. Check for available items owned by your library.
- 6. **Look for items on the Search Shelves Prior to Billing report** (mailed to your library)
	- a. Check items in if found.

### 7. **Look for items on the Too Long in Transit report**

- a. First look on your holdshelf, then in on your shelves.
- b. Check items in if found.

# Weekly Procedures

- 1. **View Holds** from the Millennium client
	- a. Check for old item and title holds for pickup at your library

## Frequently Asked Questions

### (and where to find the answers in the manual)

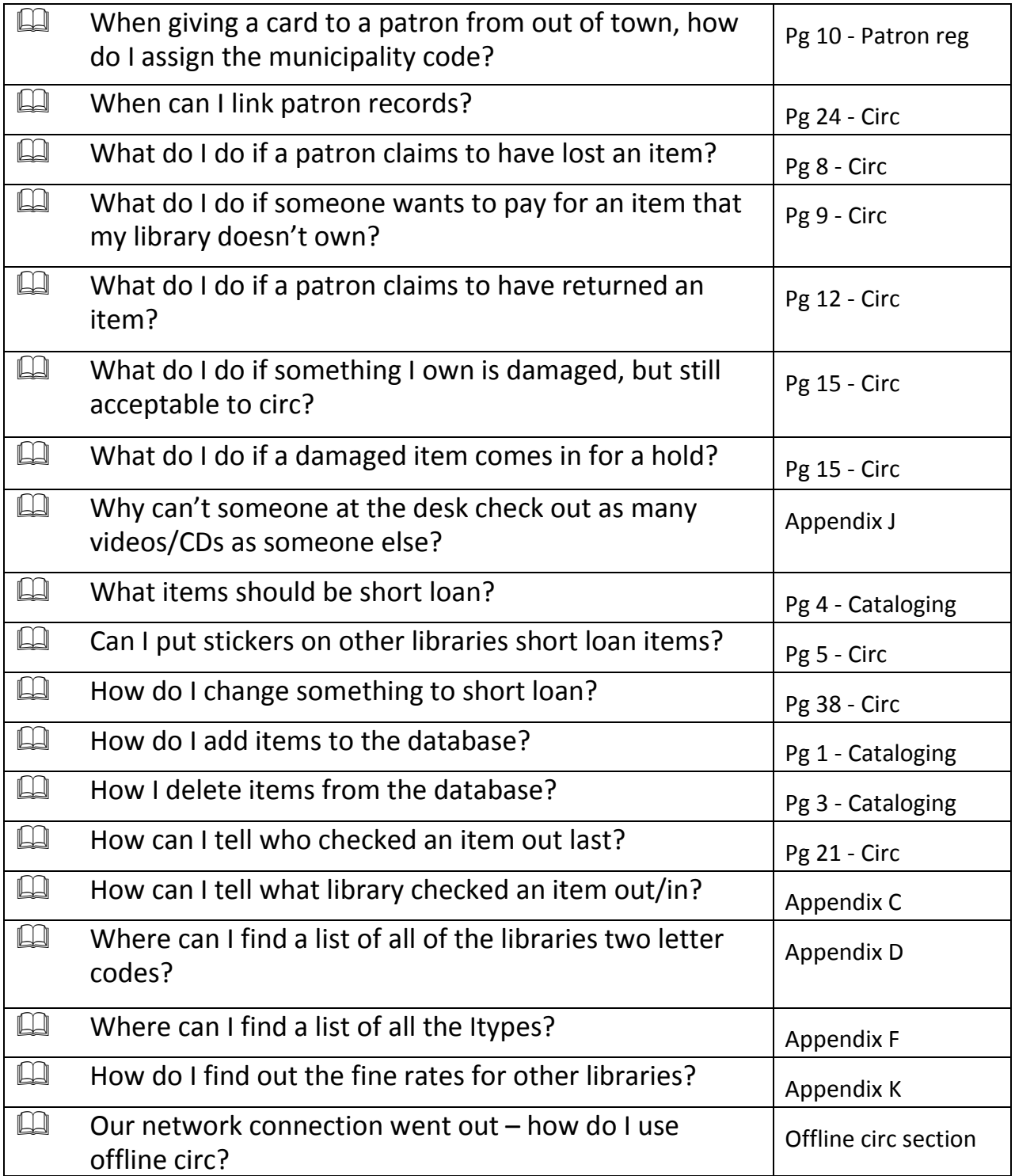